## **Exemplo2: Clonar unha partición dun disco duro a outra partición doutro disco duro**

## **Exemplo2: Clonar unha partición dun disco duro a outra partición doutro disco duro.**

O **disco duro que ten a partición a clonar** a partir de agora chamarémolo **ORIXE**.

## O **disco duro onde queremos clonar a partición** chamarémolo **DESTINO**.

**IMPORTANTE:** No disco duro **DESTINO** debe existir a partición a ser clonada. Para obter máis información sobre particionamento ver a seguinte ligazón web: [Programas de particionamento dos discos duros](https://manuais.iessanclemente.net/index.php/Programas_de_particionamento_dos_discos_duros).

Procederemos de igual xeito que no [Exemplo1: Clonar disco duro a disco duro](https://manuais.iessanclemente.net/index.php/Exemplo1:_Clonar_disco_duro_a_disco_duro) dende o punto 1 ata o punto 7. A partir do punto 8 comezan as diferenzas, así :

1. Agora escollemos a terceira opción: **part\_to\_local\_part** partición local a to partición local clonada.

Esta opción permite clonar a partición **ORIXE** na partición **DESTINO**

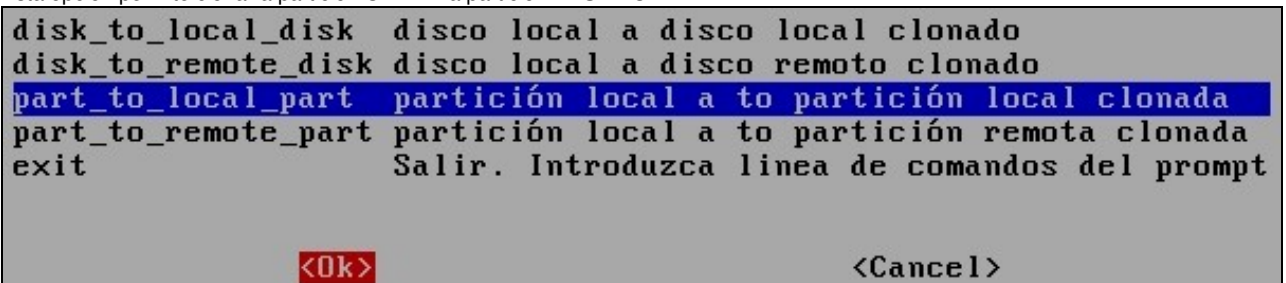

A continuación aparecen as particións existentes nos discos duros detectados no ordenador e temos que escoller a partición **ORIXE** (no 2. exemplo **hda1**)

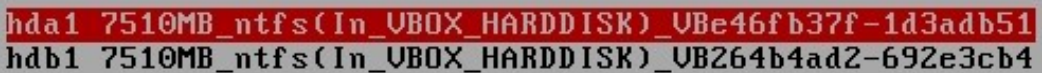

3. Eliximos a partición **DESTINO** (no exemplo **hdb1**)

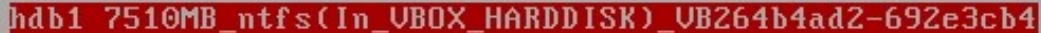

Configuramos os parámetros de clonación de Clonezilla. No exemplo escollemos os parámetros activados por defecto (os 3 primeiros) e a 4. maiores seleccionamos o quinto parámetro (-r)

Configurar los parámetros avanzados (multiples opciones disponibles). Si no tiene ni por e.j. NO cambie nada.:

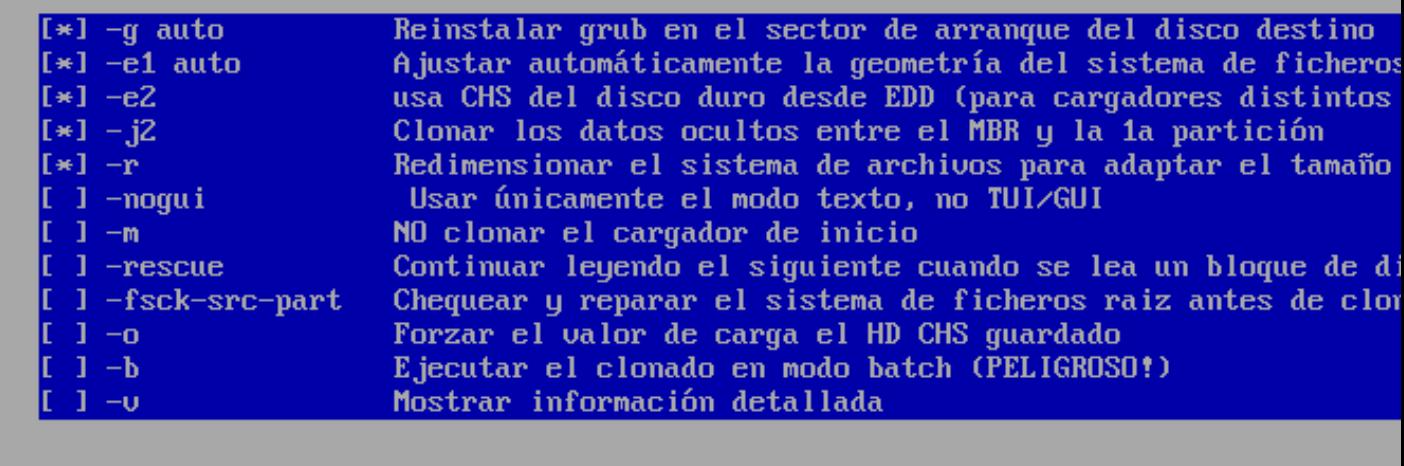

 $|<sub>0k</sub> \rangle$ 

<Ca

5. Clonamos tamén a Táboa de Particións, co cal elixir opción 1: **Usar la tabla de particiones del disco origen**

NO crear tabla de particiones en el sector de arranque de la máquina destino  $-k$ Crear tabla de particiones proporcionalmente (OK para formato MBR, no GPT)  $-k1$ Introducir prompt de linea de comandos para crear la partición manualmente de  $-k2$ Usar la tabla de particiones del disco origen  $ext$ Salir k0k>  $\langle$ Cancel $\rangle$ 

O programa queda a espera de pulsar **Intro** e dános un aviso, o cal indica que a próxima vez que queiramos facer o mesmo non temos 6. porque seguir o procedemento actual senón que poderiamos executar unha consola de Clonezilla e executar o comando que pon no aviso:

PS. La próxima uez puede ejecutar este comando directamente: /opt/drbl/sbin/ocs-onthefly -g auto -e1 auto -e2 -j2 -r -f hda1 -t hdb1 Este comando se guarda con este nombre de archivo para un uso posterior si es neces Pulse "Intro" para continuar...

7. Comeza a clonación, pero antes Clonezilla avísanos que na partición **DESTINO** perderanse todos os datos, e se estamos seguros que prosigamos pulsando **y** (se non prememos nada por defecto actívase non **N**)

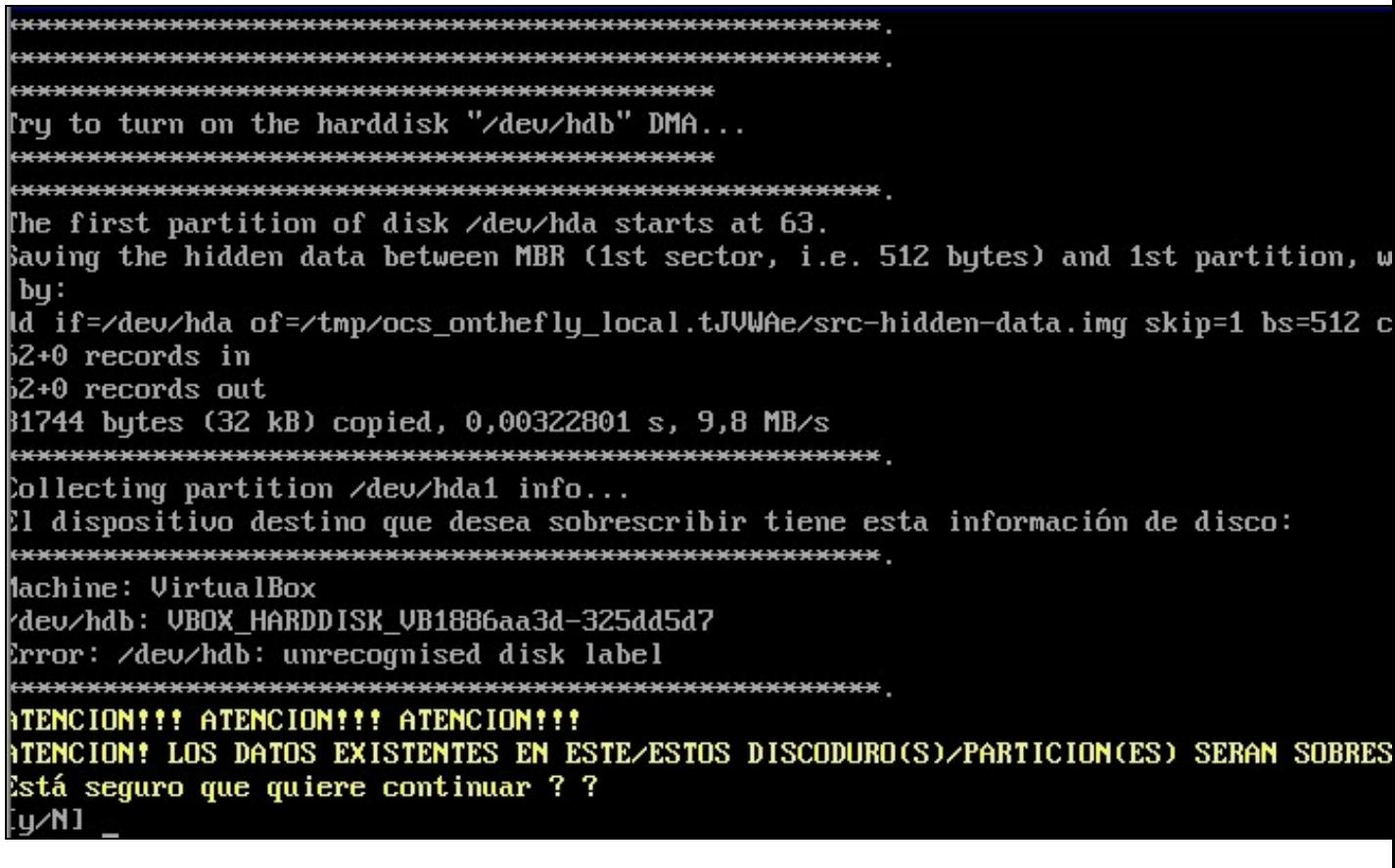

8. Antes de comezar volve a avisar se estamos seguros, entón **y**

ATENCION!!! ATENCION!!! ATENCION!!! TENCION! LOS DATOS EXISTENTES EN ESTE/ESTOS DISCODURO(S)/PARTICION(ES) SERAN SOBRES stá seguro que quiere continuar ? ? **y/N] Y JK, hagámoslo!** se creará la partición en el destino... Está seguro que quiere continuar ? Si continua, los datos originales del dispositivo b!!! Está seguro ? ¦y∕N]

9. Volve a preguntar se estamos seguros, entón prememos **y** para confirmar. Está seguro que quiere continuar ? ? [y/N] y OK, hagámoslo!

10. Agora si!, comeza realmente a clonación aparecendo unha pantalla similar á seguinte:

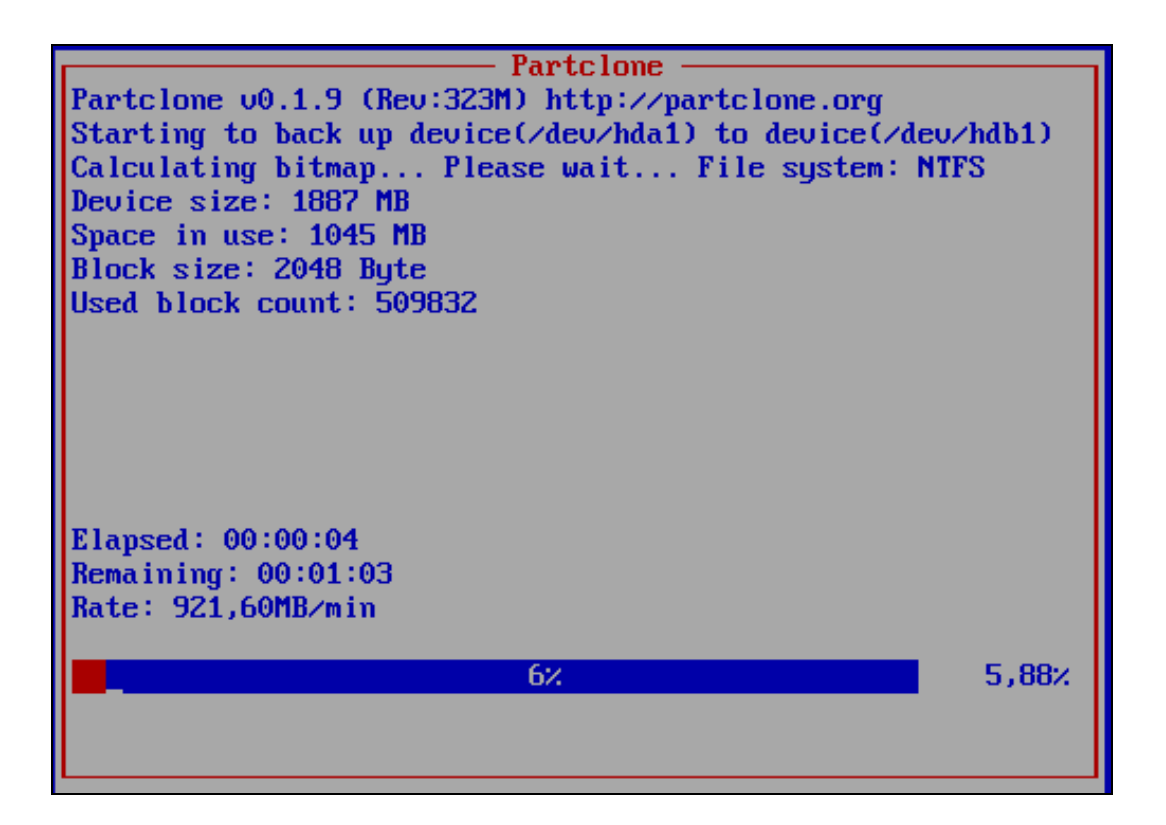

11. Rematada a clonación aparece un menú para Apagar (Opción 0), Reiniciar (Opción 1), Traballar en liña de comandos nunha consola (Opción

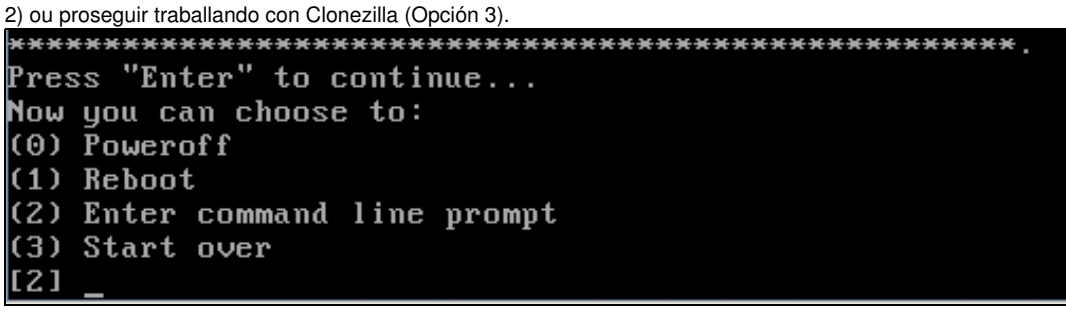

12. Unha vez rematada a clonación xa temos a partición **DESTINO** clonada, co cal xa podemos traballar con ela, como previamente traballabamos coa partición **ORIXE**

--ricardofc 22 out 2009